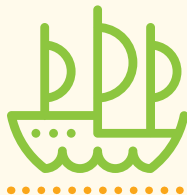

**BESTIMMUNG**

**STANDORT- FÄHIGKEITEN INTERESSEN**

**WERTE LEBENSZIELE** **INFORMATIONS-KOMPETENZ**

**ENTSCHEIDUNGS-KOMPETENZ**

#### **ZIELE UND METHODE**

Die Schüler\*innen setzen sich mit den Interessenfeldern John Hollands auseinander, reflektieren diese in Bezug auf ihre eigenen Interessen und erstellen mithilfe eines Sterns eine Übersicht, wie sie einzelne Bereiche gewichten.

Die Online-Variante der Methode findet in einem virtuellen Konferenzraum statt. Die Schüler\*innen arbeiten allein für sich und tauschen sich in Breakout-Räumen aus. Das Arbeitsmaterial wird ihnen direkt vor dem Online-Meeting zugeschickt.

### **ABLAUF DER STUNDE (65 MIN)**

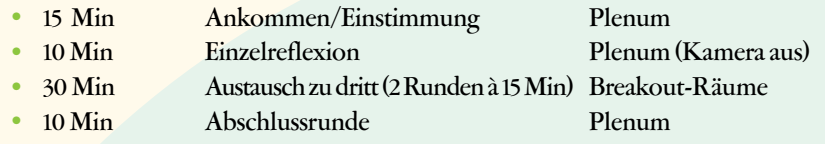

### **MATERIALIEN UND VORBEREITUNG**

- **•**  Arbeitsblatt 1 (PDF)
- **•**  Arbeitsblatt 2 (PDF)
- Logbuch (PDF)
- **•**  Präsentation 1–4 (PDF; zur Unterstützung Ihrer Moderation)

Laden Sie die Schüler\*innen über Ihr Online-Meeting-Tool ein, schicken Sie ihnen aber erst unmittelbar vor der Stunde die Arbeitsblätter sowie das Logbuch zu. Halten Sie die Präsentation auf Ihrem Computer bereit und spielen Sie für sich die Methode einmal mitsamt den Materialien durch, damit Sie sicher sind, dass technisch alles klappt. Damit Sie während der Stunde nicht zu viele Fenster geöffnet haben, drucken Sie am besten die Durchführung aus.

Für die Gruppenarbeit nutzen Sie die Funktion der Breakout-Räume.

### **GUT ZU WISSEN**

Die berufspsychologische Forschung hat in den letzten Jahrzehnten eine Reihe von Modellen zur Beschreibung der beruflichen Interessen entwickelt. Eines der am häufigsten genutzten Modelle ist das Interessen-Strukturmodell von John Holland. Es nimmt an, dass sich verschiedene Interessenfelder unterscheiden lassen, die wiederum Berufen zugeordnet werden können. So sollen sowohl Personen als auch Berufe charakterisiert und eine gewisse Passung zwischen beiden hergestellt werden können. In dieser Methode greifen wir lediglich auf die im Modell vorgeschlagene Einteilung der Interessenfelder zurück.

#### **TIPPS UND TOOLS FÜR DAS ONLINE-MEETING**

Struktur und Moderation sind die Schlüssel für einen gelungenen Online-Unterricht. Bereiten Sie sich daher besonders gründlich vor, vor allem, was die Technik betrifft.

- Diese Funktionen sollten Sie bei Ihrem Tool gut beherrschen: Hochladen von Daten, Nutzung der Breakout-Räume, Chat als Abfrage-/Reflexionsinstrument, Shared-Screen.
- **Erinnern Sie am Anfang an die Regeln (Präsentation 2) und führen Sie vor,** welche Werkzeuge Sie verwenden wollen (Chat, nonverbale Zeichen etc.).
- **•**  Moderieren Sie möglichst interaktiv. Vergewissern Sie sich regelmäßig, ob alles verstanden wurde (»Alles ok?«/»Seid ihr bereit?« ... »Wenn ja: Daumen hoch«, o.Ä.) . Sprechen Sie auch immer wieder Einzelne direkt an. Die Hürde, im virtuellen Raum zu sprechen, ist größer als im Präsenzunterricht.
- Führen Sie klar und relativ zügig durch jede Arbeitsphase des Meetings: Wenn alle genau wissen, was als nächstes passieren wird, bleibt der Fokus bei Ihnen. Die Präsentation, die Sie z.B. via Shared Screen einsetzen können, hilft Ihnen dabei.

Zum jetztigen Zeitpunkt (Stand 09/2020) empfehlen wir für Online-Meetings: [www.bigbluebutton.org.](https://bigbluebutton.org/) oder [www.zoom.us](https://zoom.us/).

### Durchführung 1/3

#### **ANKOMMEN IM VIRTUELLEN KONFERENZRAUM**

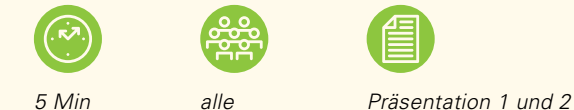

#### **ABLAUF**

- **•**  Begrüßen Sie Ihre Schüler\*innen im virtuellen Raum (Präsentation 1).
- **•**  Laden Sie alle dazu ein, die Methode zu nutzen, um sich darüber Gedanken zu machen, welche Interessen sie verfolgen und welche Berufe möglicherweise dazu passen könnten.
- **•**  Wiederholen Sie kurz die wichtigsten Regeln für ein Online-Meeting (Präsentation 2).

#### **EINSTIMMEN IN DAS THEMA**

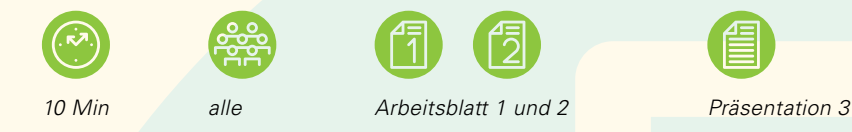

#### **ABLAUF**

- *Zeigen Sie den Interessenstern (Präsentation 3) und erläutern Sie, was Interessen sind.*
- **•**  Erklären Sie den ersten Arbeitsschritt: Die Schüler\*innen brauchen dafür Arbeitsblatt 1 und Arbeitsblatt 2.
- **•**  Vergewissern Sie sich per Abfrage, dass alle auf die Arbeitsblätter zugreifen können.

## Arbeitsphase Moderationsidee

*Heute machen wir etwas anderen Unterricht.* 

*In dieser Stunde habt ihr Zeit, euch mit eurer Zukunft zu beschäftigen, genauer: mit eurer beruflichen Zukunft. Das Land Baden-Württemberg stellt Angebote zur Studien- und Berufsorientierung zur Verfügung, von denen wir jetzt eine Methode ausprobieren werden.*

*Dabei arbeitet ihr für euch allein und tauscht euch zu zweit und im Plenum aus. Wichtig ist, dass ihr auf die Dateien zugreifen könnt, die ich euch zugeschickt habe.*

*Bevor wir anfangen, schauen wir uns nochmal die wichtigsten Regeln an, die im Online-Meeting für uns alle gelten, damit alles gut klappt (Präsentation 1).*

#### *Lasst uns starten.*

*Unsere Interessen sind das, was uns intrinsisch motiviert. Wenn wir uns für etwas interessieren, macht es Spaß, sich damit zu beschäftigen. Wir bringen gerne Zeit und Energie dafür auf. Viele unserer Interessen sind uns bewusst, aber nicht alle.*

*Die Methode, die wir heute ausprobieren, heißt Interessenstern (Präsentation 3). Dieser Interessenstern hat sieben Strahlen. Jeder Strahl steht für ein Interessenfeld. Mit diesen Feldern wollen wir heute arbeiten, um herauszufinden, welches eure wichtigsten sind und was das vielleicht für eure Studien- und Berufswahl bedeuten kann.*

#### *Wie gehen wir dazu vor?*

*Ihr habt drei PDF-Dateien erhalten, zwei Arbeitsblätter und das sog. Portfolio. Bitte legt euch noch für Notizen Stift und ein leeres Papier bereit. Öffnet für den nächsten Schritt zunächst die Arbeitsblätter 1 und 2. Arbeitsblatt 1 erläutert die sieben Interessenfelder. Auf dem Arbeitsblatt 2 seht ihr nochmal den Interessenstern. Könnt ihr alle darauf zugreifen?* 

## Durchführung 2/3

#### **EINZELREFLEXION: MEIN INTERESSENSTERN**

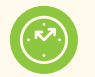

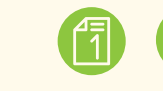

## *10 Min allein Arbeitsblatt 1 und 2*

#### **ABLAUF**

- **•** Die Schüler\*innen erstellen mithilfe der Arbeitsblätter 1 und 2 ihren Interessenstern.
- **•** Bereiten Sie unterdessen den nächsten Schritt vor (3er-Gruppen in Breakout-Räumen).

*Haltet die Arbeitsblätter bereit. Erstellt nun euren Interessenstern.* 

*Geht so vor: Nehmen wir an, ihr werdet durch bestimmte Beschreibungen in einem Interessenfeld in Arbeitsblatt 1 positiv angesprochen. Überlegt, wieviele Smileys ihr gerne dafür auf dem entsprechenden Strahl auf Arbeitsblatt 2 ankreuzen würdet (von innen nach außen). Denkt daran: Es geht nicht darum, was du gut kannst, sondern darum, wofür du dich interessierst.*

*Wenn ihr auf diese Weise alle Felder durchgegangen seid, seht ihr am Schluss euren individuellen Interessenstern. Seine Strahlen sind in dem Bereich am längsten, in dem eure Interessen am meisten ausgeprägt sind.*

*Gerne könnt ihr für diesen Schritt eure Kamera ausstellen. Bleibt aber bitte im Konferenzraum. Nach etwa zehn Minuten machen wir weiter. Achtet auf mein Signal.* 

*ZUR ERINNERUNG Falls Probleme auftauchen, schreibt immer im persönlichen Chat an mich.*

#### **AUSTAUSCH ZU DRITT: FEEDBACK**

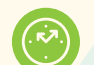

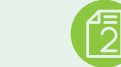

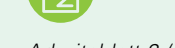

*20 Min zu dritt Arbeitsblatt 2 (Aufgabe 2 und 3)*

#### **ABLAUF**

- **•** Rufen Sie die Schüler\*innen mit einem Signal wieder ins Plenum zurück.
- **•** Erläutern Sie den nächsten Schritt: Die Schüler\*innen treffen sich in Breakout-Räumen und stellen sich gegenseitig ihre Interessenschwerpunkte vor.
- **•** Schicken Sie die Schüler\*innen für 15 Minuten in die Breakout-Räume (3er-Gruppen).

*Willkommen zurück! Bitte schaltet die Kameras wieder an.* 

*Ihr werdet nun in Gruppen weitermachen und die Aufgaben 2 und 3 von Arbeitsblatt 3 bearbeiten. Dazu schicke ich euch gleich zu dritt in Breakout-Räume. Bitte bestätigt die Aufforderung dazu, die ihr im Breakout-Raum bekommen werdet.*

#### *Was sollt ihr dort machen?*

*Person 1 beginnt und stellt ihren Interessenstern den anderen vor.* 

*Sie erzählt, warum sie sich so und nicht anders eingeschätzt hat.*

*Die beiden anderen sagen, was sie davon verstanden haben und äußern Vermutungen, welche Interessen sie bei Person 1 noch sehen.* 

*Wichtig ist die Begründung, z.B.: »Meiner Meinung nach hast du doch ein noch stärkeres forschendes Interesse, weil ich dich immer sehr neugierig/wissensdurstig erlebt habe.« Person 1 hört zu und notiert das, was IHR wichtig erscheint in den kleinen Feldern neben den einzelnen Strahlen auf Arbeitsblatt 2.* 

### Durchführung 3/3

#### **AUSTAUSCH ZU DRITT**

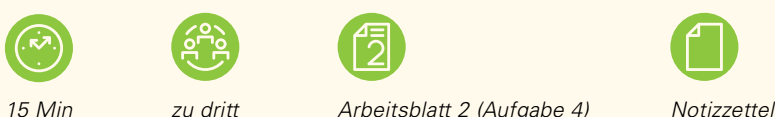

- **•** Rufen Sie die Schüler\*innen mit einem Signal wieder ins Plenum zurück.
- **•** Erläutern Sie den nächsten Schritt: Die Schüler\*innen treffen sich erneut in ihren 3er-Gruppen und entwickeln Ideen zu Berufen und Tätigkeiten, die genau ihren Interessen entsprechen.
- **•** Schicken Sie die Schüler\*innen wieder für 15 Minuten in die Breakout-Räume (dieselbe 3er-Gruppe wie im vorherigen Schritt).

*Willkommen zurück! Hat alles geklappt?*

*Ich werde euch gleich noch einmal in die gleichen Breakout-Räume schicken. Worum geht es in diesem Schritt?*

*Bitte überlegt gemeinsam, welche Berufe und Tätigkeiten zu euren jeweiligen Interessensternen von Arbeitsblatt 2 passen könnten (Arbeitsblatt 2, Aufgabe 4). Viele Berufe kennt ihr ja vielleicht noch nicht. Allerdings existieren viele Berufe noch gar nicht, die es geben wird, wenn ihr ins Arbeitsleben startet.* 

*Deshalb ist jetzt eure Kreativität gefragt. Benennt Tätigkeiten und erfindet Phantasie-Berufe, die genau zu euren Interessen passen.*

*Ein Beispiel: »Du hast ein hohes praktisches Interesse und ein hohes soziales Interesse und hast beschrieben, wie gerne du im Garten arbeitest. Wie wäre es, du würdest später einen pädagogischen Garten für Kinder und Senioren anbieten?*« *Wenn euch ein Beruf einfällt, den es schon gibt, nennt diesen natürlich auch. Haltet alle diese Ideen auf dem Notizblatt fest und übertragt sie am Schluss unbedingt in euer Logbuch. Diese Ideen sind sehr wertvoll.*

*Nach etwa 15 Minuten sehe ich euch im Plenum wieder. Achtet auf mein Signal.* 

#### **ABSCHLUSSRUNDE UND DOKUMENTATION DER ERKENNTNISSE**

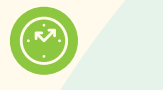

*10 Min alle*

#### **ABLAUF**

- **•** Rufen Sie alle wieder ins Plenum zurück und kündigen Sie die Abschlussrunde an.
- **•** Bitten Sie um ein Feedback per Chat. Moderieren Sie beide Reflexionsfragen (siehe rechts) nacheinander an und regen Sie nach jeder einen kurzen Austausch an.
- Stellen Sie am Schluss das Logbuch vor (Präsentation 4) und bitten Sie alle, ihre Erkenntnisse jetzt (oder später) darin festzuhalten.
- **•** TIPP: Berufe, die den Interessenfeldern entsprechen, findet man hier: [www.lebenslaufdesigns.de/alle-](https://lebenslaufdesigns.de/alle-berufe-liste)berufe-liste (Präsentation 5).

*Willkommen zurück! Lasst zunächst eure Eindrücke sich noch ein wenig setzen. Schreibt dann im öffentlichen Chat ein Feedback zu diesern Fragen: 1. Hat es euch Spaß gemacht, mal so mit euren Interessen umzugehen? Was war eure wichtigste Erkenntnis aus dieser Methode? (zwei Minuten Zeit) Überlegt dann noch weiter.*

*2. Überlegt, welchen kleinen Schritt ihr als nächstes unternehmen könnt, damit ihr auf eurem Weg hin zur Verwirklichung eurer Interessen weiterkommt. Wer/was könnte euch dabei helfen?*

*Schreibt auch auf, was euch nicht unbedingt bedeutsam erscheint (zwei Minuten Zeit).*

*Lest die Posts, die ihr gerade verfasst habt. Erscheinen euch manche Ideen der anderen auch für euch interessant? Welche?*

*Tragt am Schluss eure Erkenntnisse in das Logbuch ein. Ihr könnt dieses ergänzen und es in einem Beratungsgespräch einbringen (Hochschule/Agentur für Arbeit).*

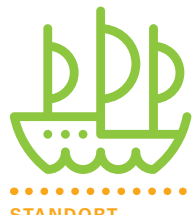

# Interessenstern.

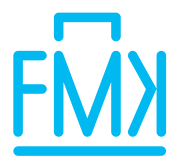

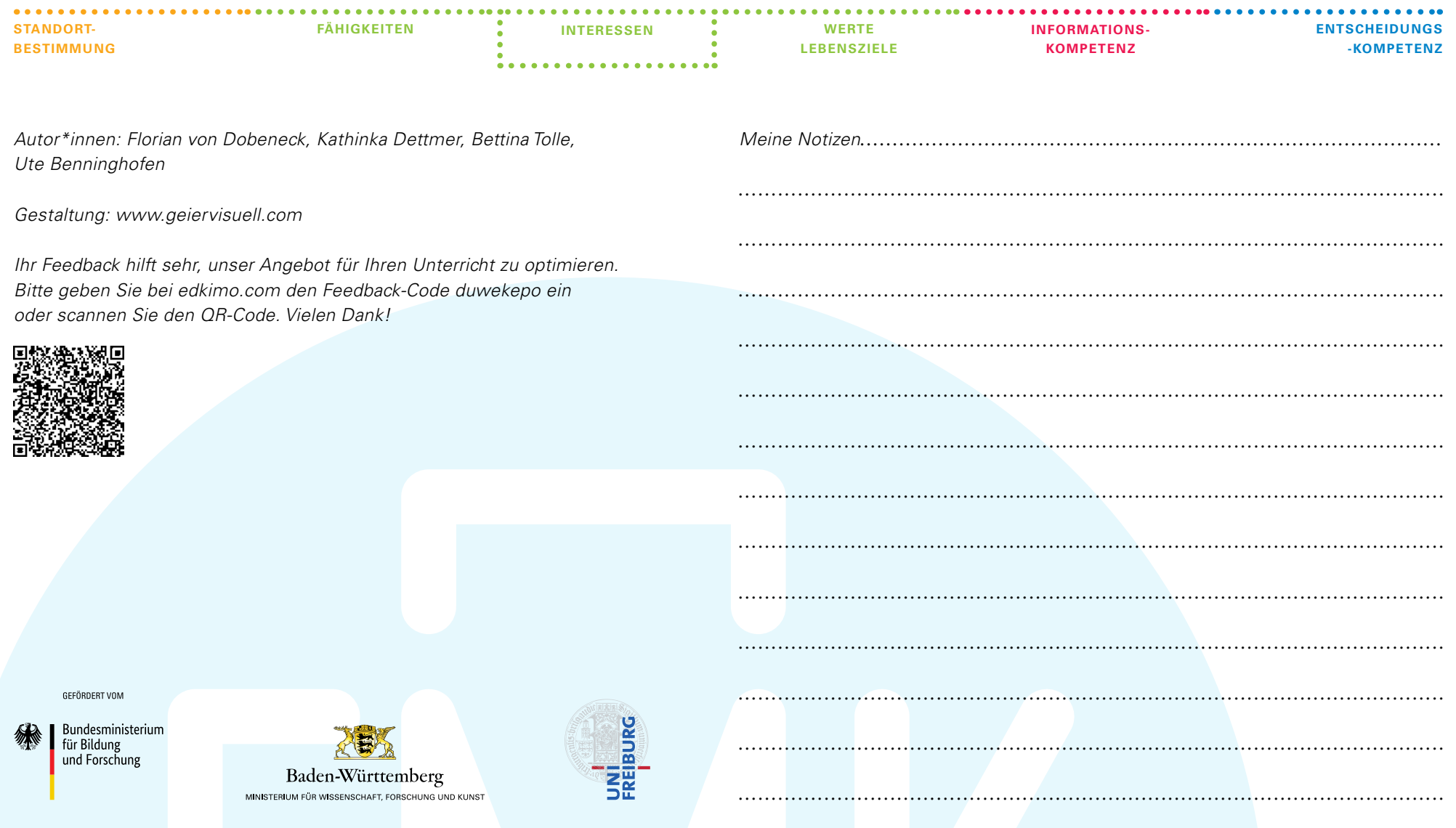